**1**

<http://portalalumnos.univa.mx/autenticacion.aspx>

El acceso dependerá de tu nível de estudios, es decir: **Licenciatura:** Lic >fecha de nacimiento a dos dígitos DDMMAA. **Maestría y/o Doctorado:** Pos >fecha de nacimiento a dos dígitos DDMMAA.

## **Descarga tu solicitud desde el Portal de Alumnos.**

**2**

Verifica que tu nombre, fecha de nacimiento, grado de estudios y correo estén correctos. Si no es así, podrás editarlos en éste mismo paso.

Descarga la Solicitud en el botón **Guardar**.

#### **Completa o corrige tus datos personales.**

**Ante cualquier duda, contáctanos:** Lic. Obdulia Adareli Abundis Sánchez Auxiliar de Servicios Escolares (Credencialización) Tel: (33) 3134 0800 Ext. 1519 Email: [obdulia.abundis@univa.mx](mailto:obdulia.abundis@univa.mx)

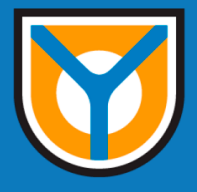

# **PROCESO EN LÍNEA DE REPOSICIÓN DE CREDENCIAL TUI LICENCIATURAS Y POSGRADOS**

**3**

El horario de atención es de Lunes a Viernes de 9:00 – 14:00hrs y de 16:00 a 21:00hrs; sábados de 9:30 a 14:30.

Acude a la Ventanilla de Servicios Escolares. Edificio Administrativo (arriba de cafetería) y Presenta de manera impresa, la papeleta generada del portal.

Desde aquí podrás pagar la reposición.

- Ingresa tu matrícula.
- Ingresa concepto **182 o 644.**
- Ingresa monto **\$250.00**

A continuación, te dirigirá a ingresar tus datos bancarios.

## **Ingresa al Portal de Pagos En Línea.**

## https:/[/www.univa.mx/tesoreria/](http://www.univa.mx/tesoreria/)

#### **Recibe fecha para recoger tu credencial TUI**